# Configurar a Detecção Antecipada de Pacotes do AppID no Secure Firewall Threat Defense 7.4

# **Contents**

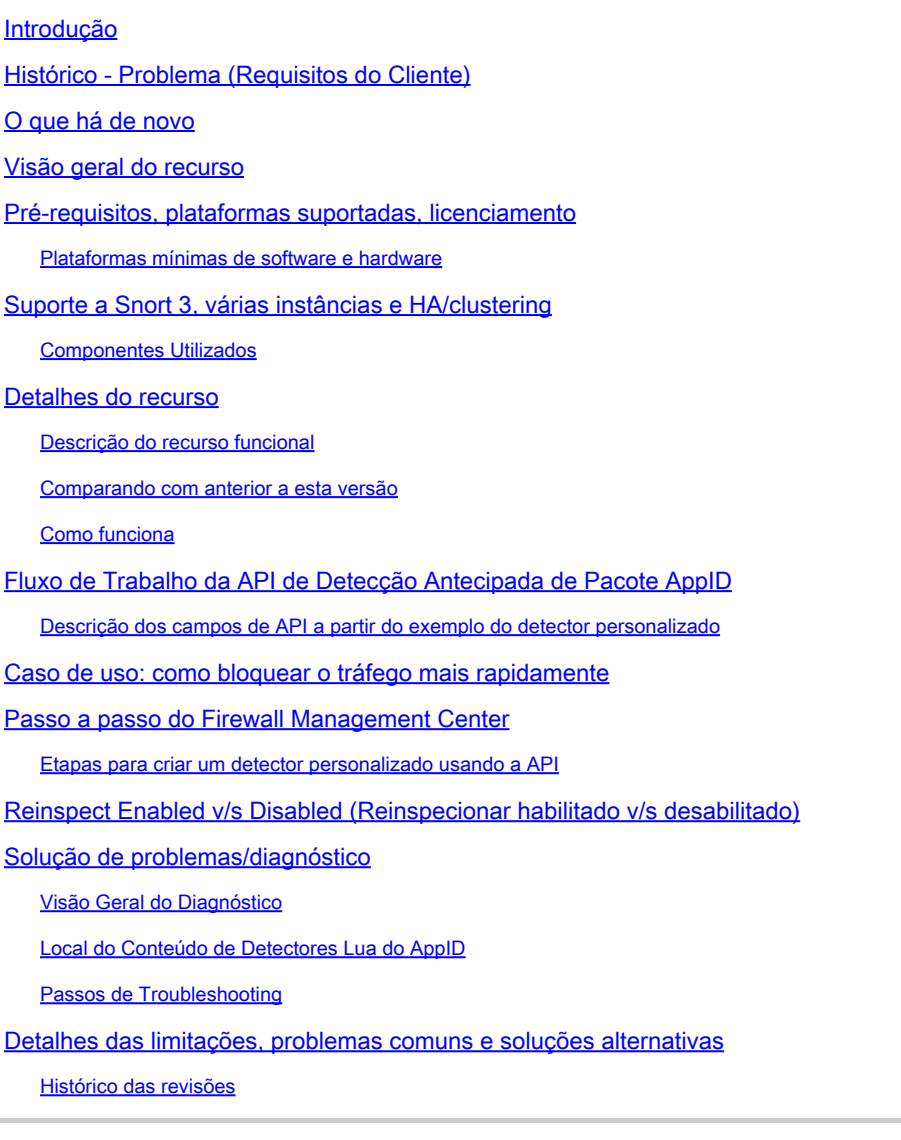

# Introdução

Este documento descreve como configurar a Detecção Antecipada de Pacotes AppID no Cisco Secure Firewall 7.4.

# Histórico - Problema (Requisitos do Cliente)

- A detecção de aplicativos por meio da Inspeção Profunda de Pacotes pode levar mais de um pacote para identificar o tráfego.
- Às vezes, onde o IP e/ou a porta de um servidor de aplicativos é conhecida, você pode •evitar a inspeção de pacotes adicionais.

# O que há de novo

- Uma nova API Lua AppID baseada em Snort foi criada, o que nos permite mapear um endereço IP, porta e protocolo para o respectivo:
	- Protocolo de aplicação (service appid),
	- Aplicativo cliente (client appid) e
	- Aplicativo Web (payload appid).
- Os Detectores de Aplicativos Personalizados podem ser criados no FMC usando essa API para detecção de aplicativos.
- Uma vez que esse detector é ativado, essa nova API nos permite identificar aplicativos no primeiro pacote em uma sessão.

### Visão geral do recurso

- A API é identificada como:
	- **addHostFirstPktApp** (protocol appId, client appId, payload appId, endereco IP, porta, protocolo, inspecionar novamente)
	- Uma entrada de cache é criada para cada mapeamento criado no detector de aplicativo personalizado.
	- O primeiro pacote de todas as sessões de entrada é inspecionado para ver se uma correspondência é encontrada no cache.

• Quando uma correspondência é encontrada, atribuímos os aplicativos correspondentes para a sessão e o processo de descoberta de aplicativos é interrompido.

- Os usuários têm a opção de inspecionar novamente o tráfego mesmo depois que uma correspondência for encontrada pela API.
- O argumento reinspect é um valor booliano que indica se há necessidade de inspecionar novamente os aplicativos encontrados no primeiro pacote ou não.
- Quando a reinspecção é verdadeira, a descoberta de aplicativos continua mesmo se a API encontrar uma correspondência.
- Nesse caso, os apids atribuídos no primeiro pacote podem ser alterados.

#### **Pré-requisitos, plataformas suportadas, licenciamento**

#### **Plataformas mínimas de software e hardware**

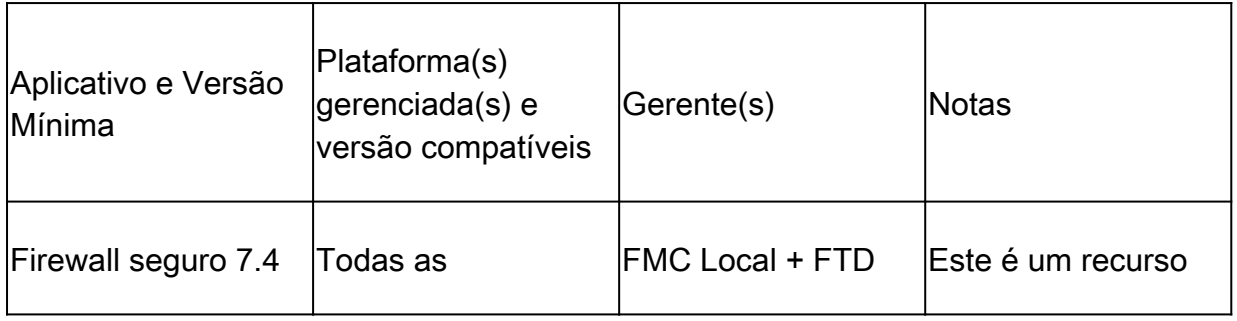

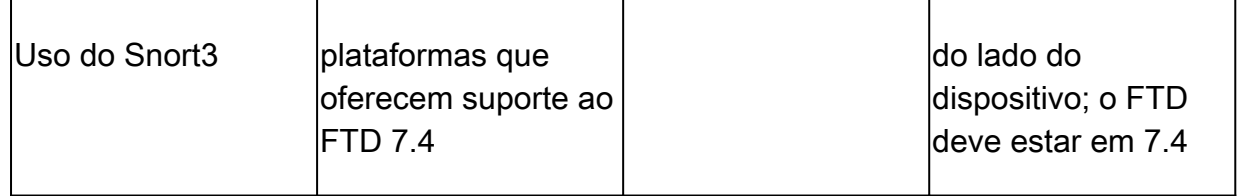

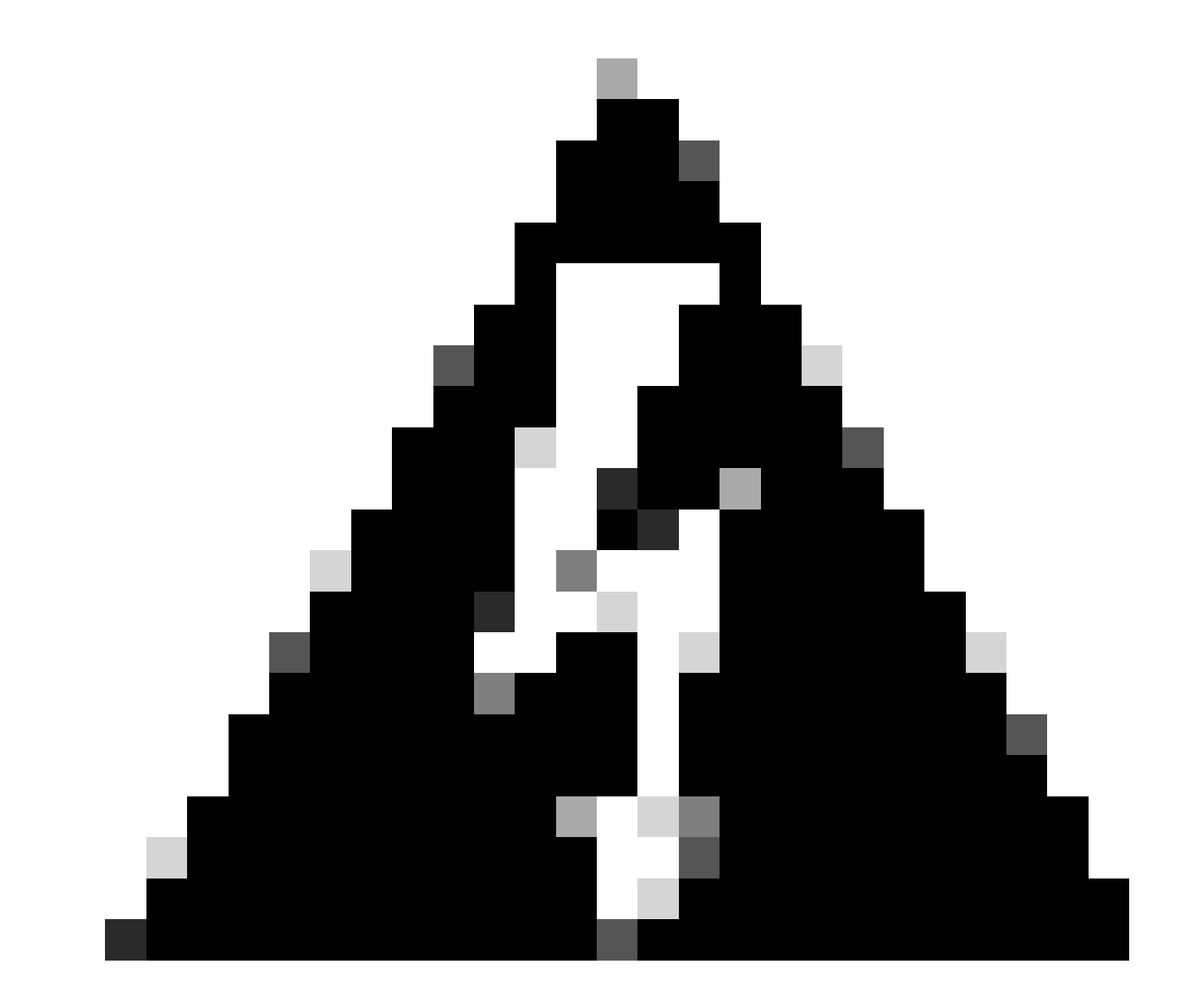

**Aviso**: o Snort 2 não oferece suporte a esta API.

**Suporte a Snort 3, várias instâncias e HA/clustering**

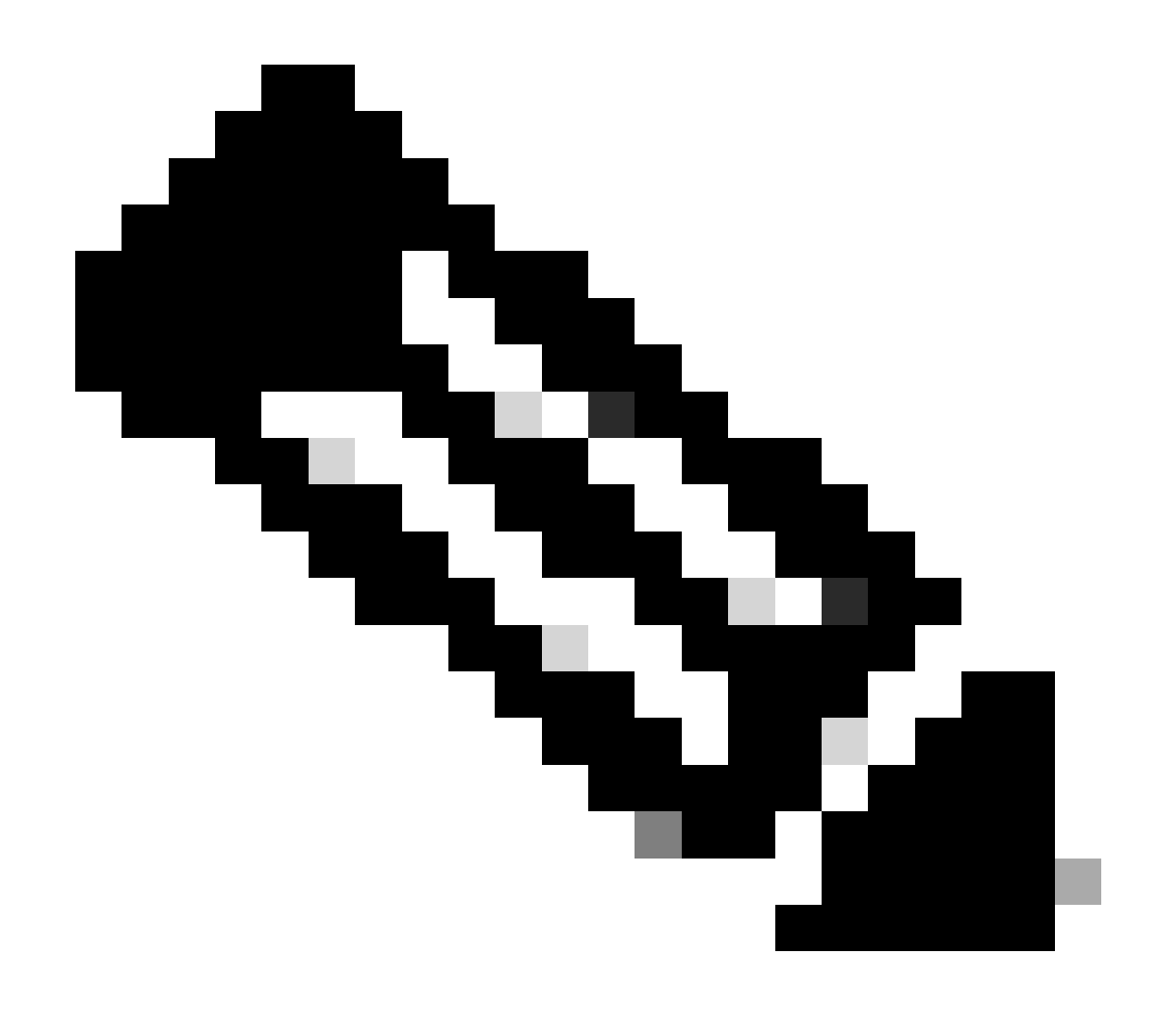

**Observação**: exige que o Snort 3 seja o mecanismo de detecção.

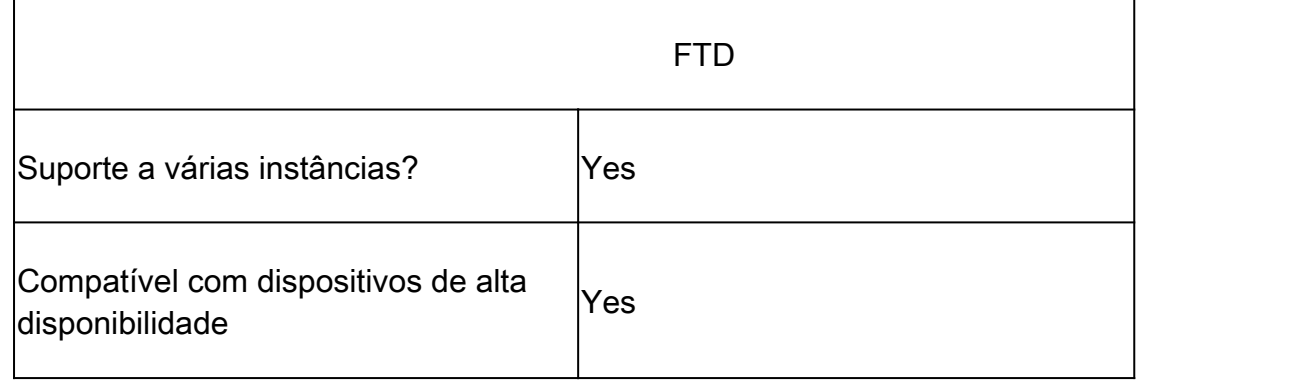

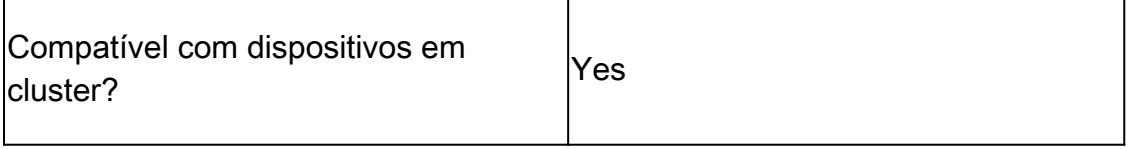

Componentes Utilizados

As informações neste documento são baseadas nestas versões de software e hardware:

· Cisco Firepower Threat Defense executando a versão 7.4 ou posterior.

As informações neste documento foram criadas a partir de dispositivos em um ambiente de laboratório específico. Todos os dispositivos utilizados neste documento foram iniciados com uma configuração (padrão) inicial. Se a rede estiver ativa, certifique-se de que você entenda o impacto potencial de qualquer comando.

#### **Detalhes do recurso**

#### **Descrição do recurso funcional**

#### **Comparando com anterior a esta versão**

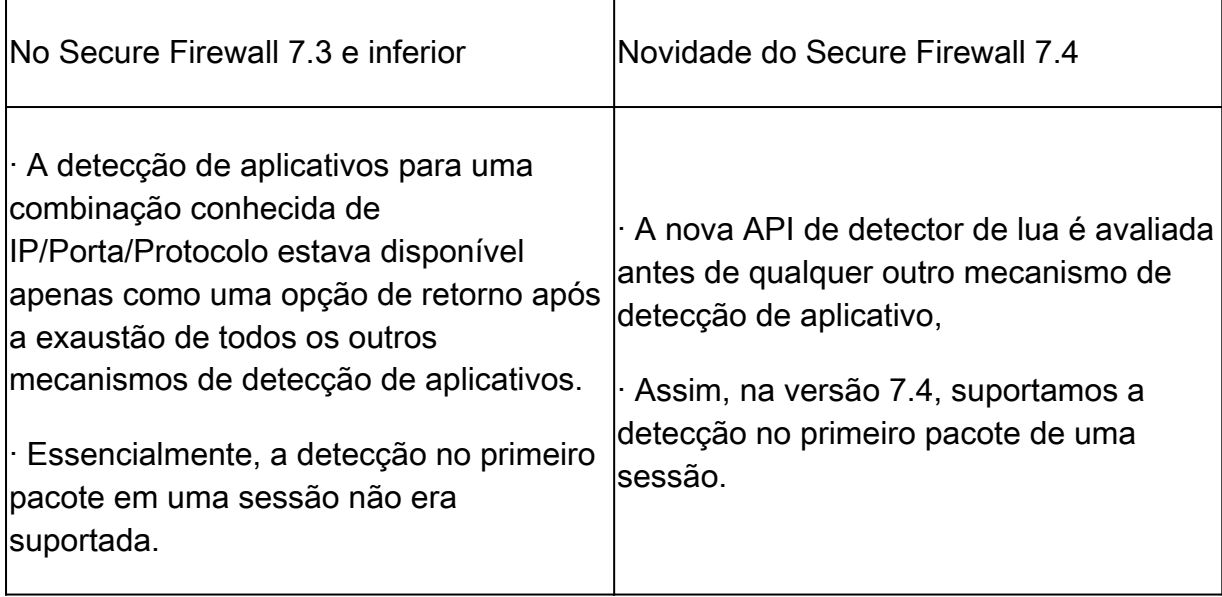

#### **Como funciona**

• Crie um arquivo lua: verifique se o arquivo está no modelo lua (sem erros de sintaxe). Verifique também se os argumentos fornecidos à API no arquivo estão corretos.

• Crie um novo detector personalizado: crie um novo detector personalizado no FMC e carregue seu arquivo lua nele. Ative o detector.

• Tráfego de execução: envia o tráfego que corresponde à combinação de IP/porta/protocolo definida no detector de aplicativo

• Verificar eventos de conexão: no FMC, verifique os eventos de conexão filtrados pelo IP e pela porta. Os aplicativos definidos pelo usuário seriam identificados.

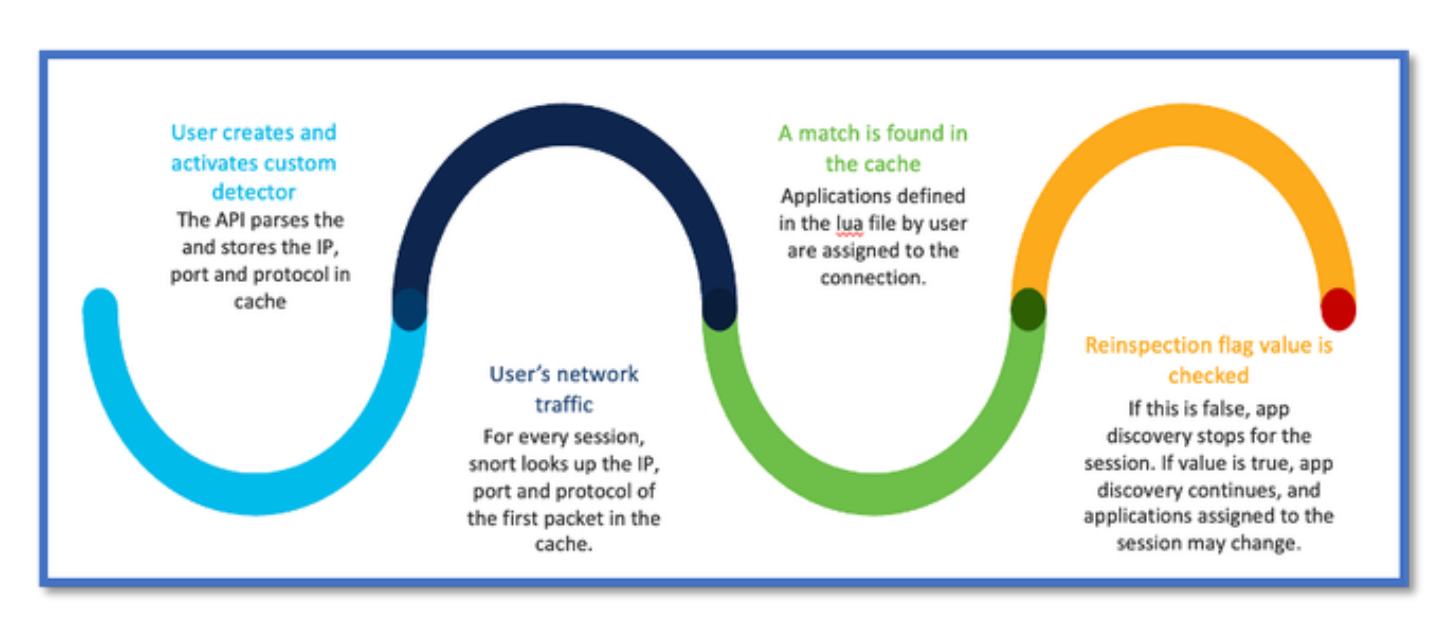

#### **Fluxo de Trabalho da API de Detecção Antecipada de Pacote AppID**

#### **Descrição dos campos de API a partir do exemplo do detector personalizado**

#### gDetector:addHostFirstPktApp

(gAppIdProto, gAppIdClient, gAppId, 0, "192.0.2.1", 443, DC.ipproto.tcp );

- Os argumentos destacados são os valores definidos pelo usuário para o sinalizador de reinspeção, endereço IP, porta e protocolo.
- 0 indica um curinga.

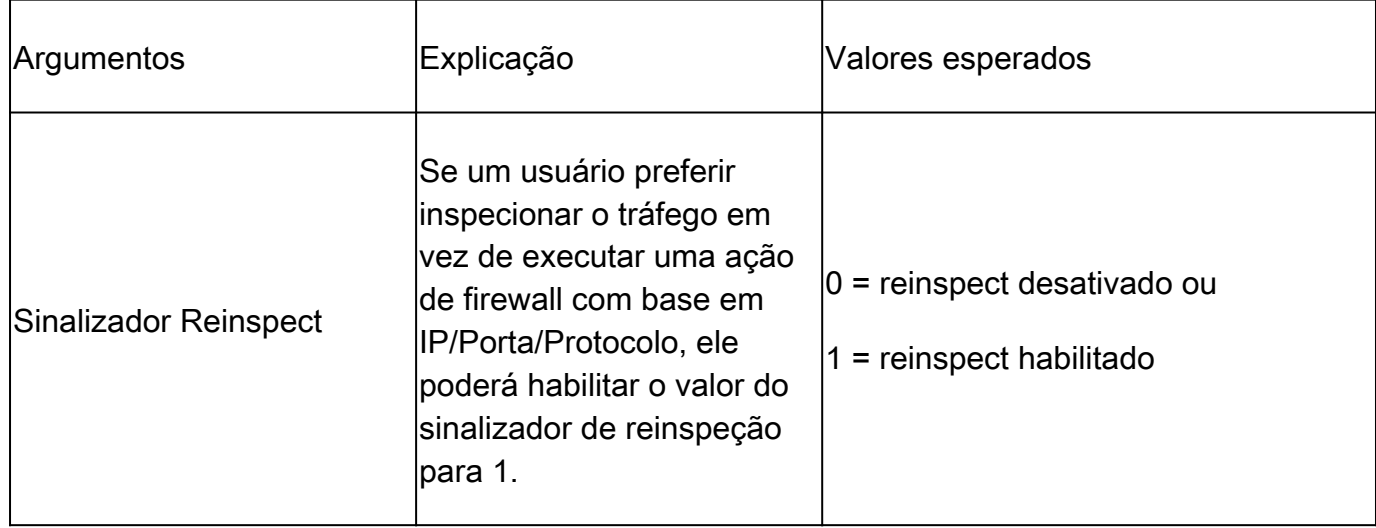

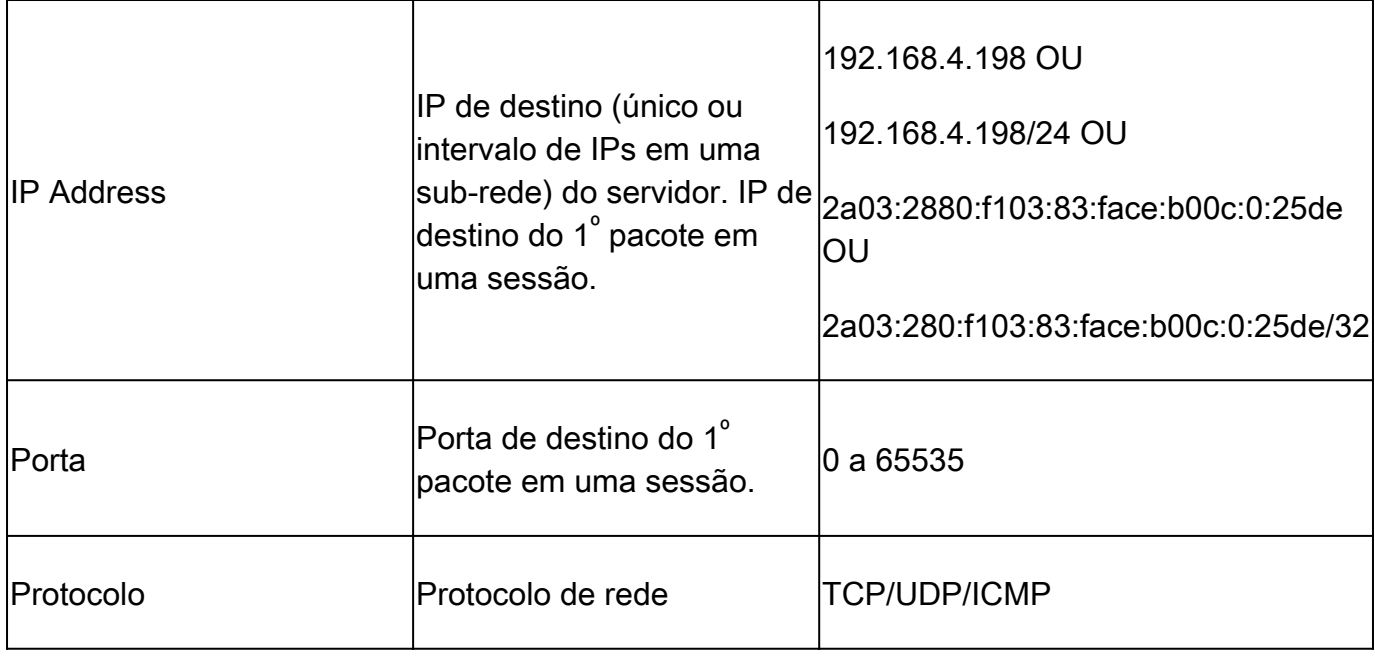

#### **Caso de uso: como bloquear o tráfego mais rapidamente**

• Exibição de política: Regra de bloqueio para o aplicativo "AOL".

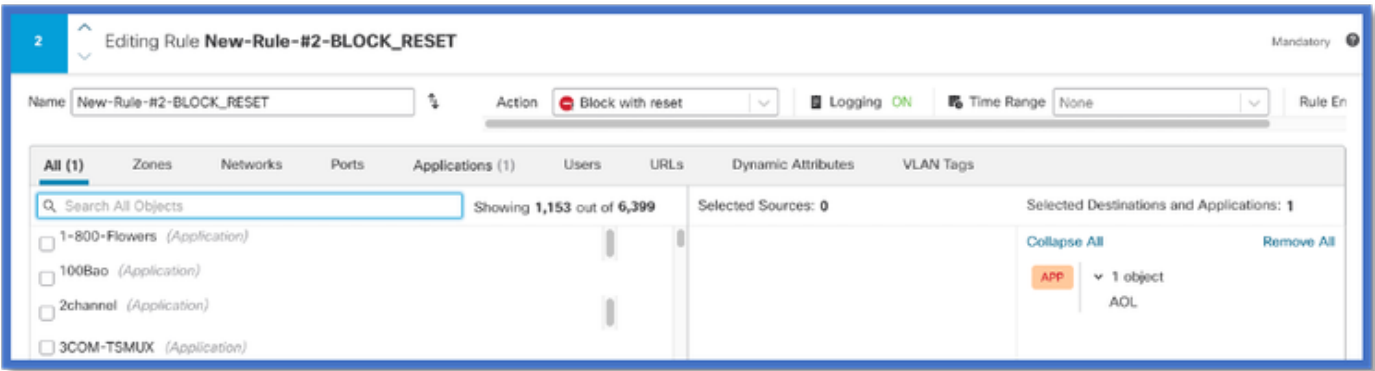

• Testando o tráfego usando curl com: curl [https://www.example.com](https://www.aol.com) v/s curl [https://192.0.2.1/](https://108.139.47.15/) (um dos endereços IP do TEST)

 **<#root>**

**> curl https://www.example.com/**

**curl: (35) OpenSSL SSL\_connect: SSL\_ERROR\_SYSCALL in connection to www.example.com:443** 

**> curl https://192.0.2.1/**

**curl: (7) Failed to connect to 192.0.2.1 port 443: Connection refused**

### **Passo a passo do Firewall Management Center**

#### **Etapas para criar um detector personalizado usando a API**

Criar um novo detector personalizado no FMC de:

• Policies > Application Detectors > Create Custom Detector .

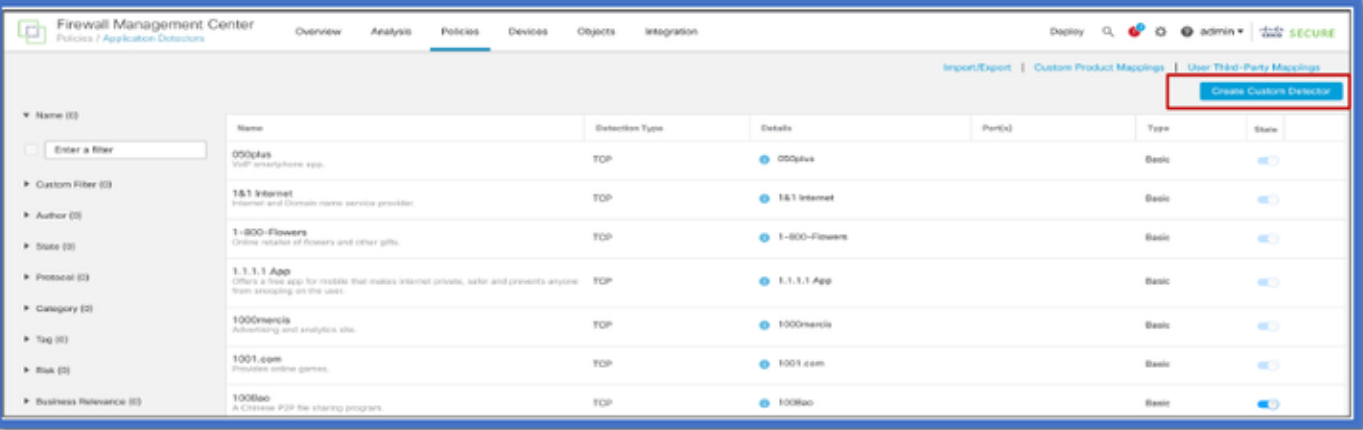

- Definir nome e descrição.
	- Escolha o aplicativo no menu suspenso.
	- Selecione Advanced Detector Type (Tipo de detector avançado).

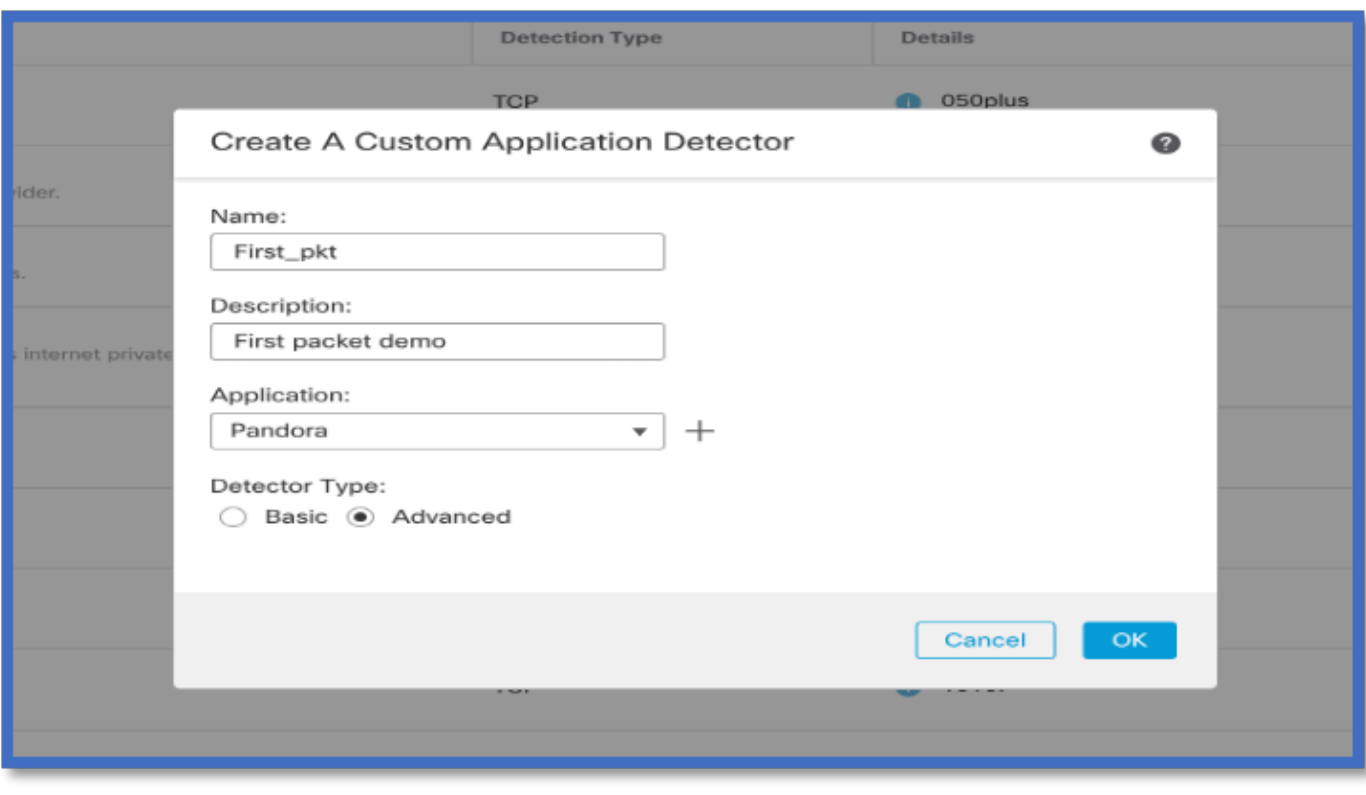

• Carregue o arquivo Lua em Critérios de detecção. Salve e ative o detector.

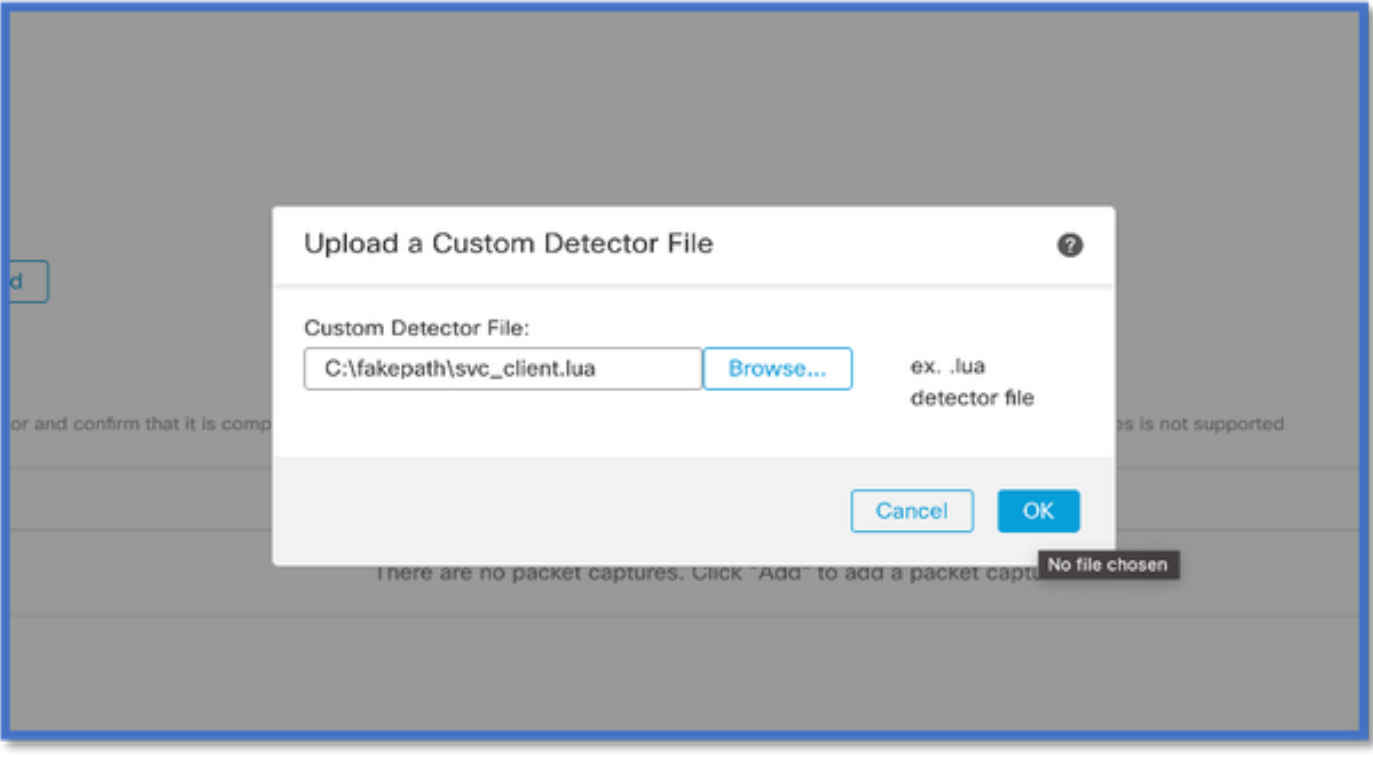

### **Reinspect Enabled v/s Disabled (Reinspecionar habilitado v/s desabilitado)**

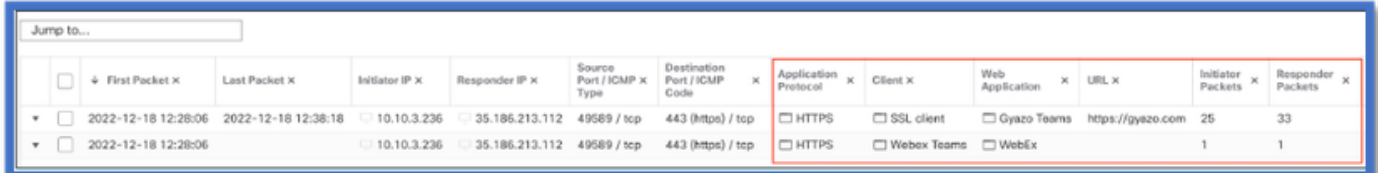

• Os dois eventos mostram o início da conexão v/s e o fim da conexão quando a reinspecção está habilitada.

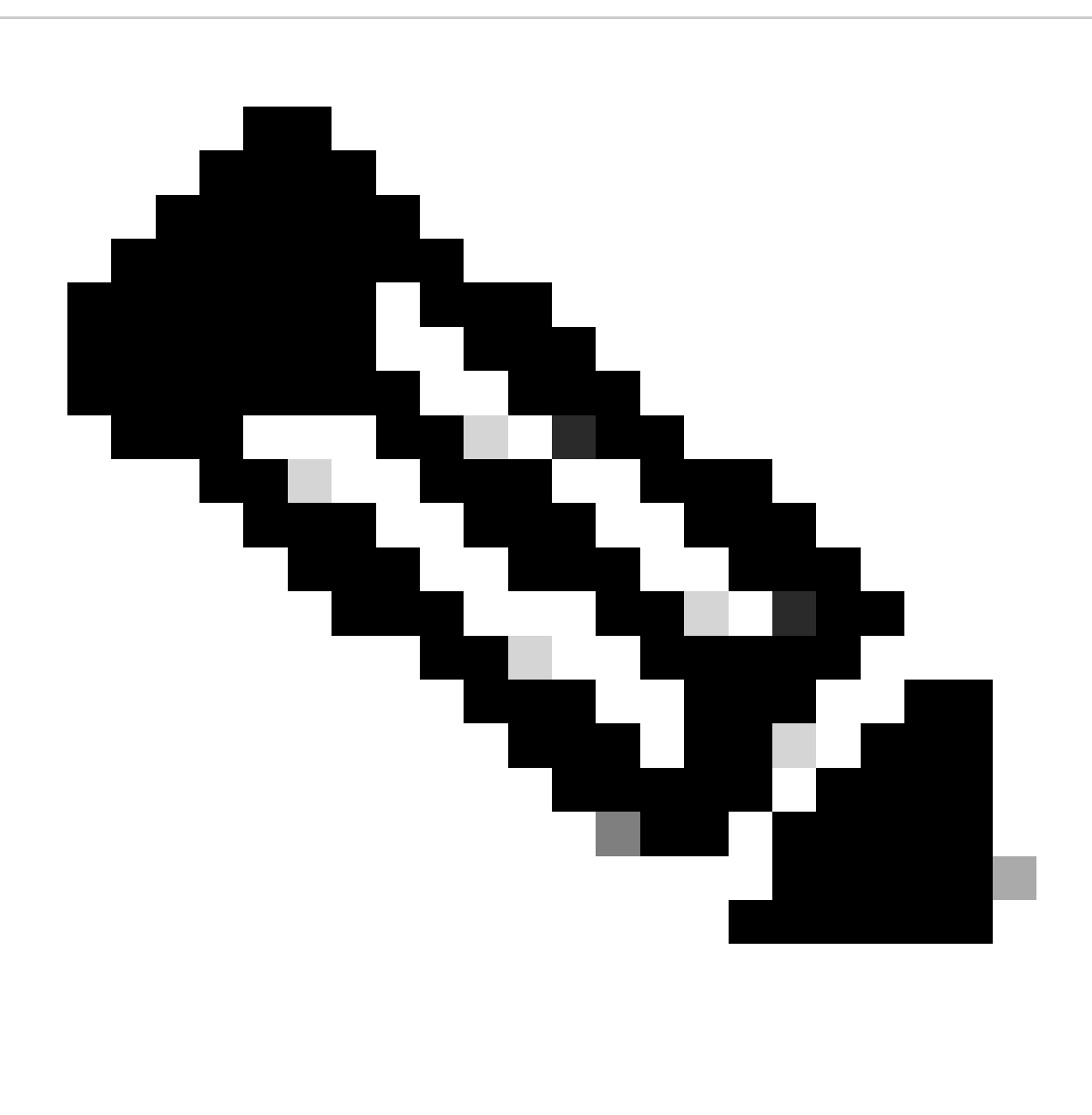

**Observação**: o que observar:

1. As "Equipes HTTPS, Webex e Webex" são identificadas pela API no início da conexão. Como a reinspecção é verdadeira, a descoberta de aplicativos continua e as appIds são atualizadas para 'HTTPS, SSL Client e Gyazo Teams'.

2. Observe o número de pacotes do iniciador e do respondente. Os métodos de detecção de aplicativos regulares exigem muito mais pacotes do que a API.

• Novos registros são adicionados à depuração de identificação de aplicativo de suporte do sistema para indicar se algum aplicativo foi encontrado pela 1ª API de detecção de pacote.

- Os registros também mostram se o usuário escolheu a reinspecção de tráfego.
- O conteúdo do arquivo de detector de lua carregado pelo usuário pode ser encontrado no FTD em /var/sf/appid/custom/lua/<UUID>
- Quaisquer erros no arquivo lua são despejados no FTD no arquivo /var/log/messages no momento da ativação do detector.

CLI: system support application-identification-debug

<#root>

.

192.0.2.1 443 -> 192.168.1.16 51251 6 AS=4 ID=0 New AppId session

192.0.2.1 443 -> 192.168.1.16 51251 6 AS=4 ID=0 Host cache match found on first packet, service: HTTPS(1

192.168.1.16 51251 -> 192.0.2.1 443 6 AS=4 ID=0 app event with client changed, service changed, payload 192.168.1.16 51251 -> 192.0.2.1 443 6 AS=4 ID=0 New firewall session 192.168.1.16 51251 -> 192.0.2.1 443 6 AS=4 ID=0 Starting with minimum 2, 'New-Rule-#1-MONITOR', and Src 192.168.1.16 51251 -> 192.0.2.1 443 6 AS=4 ID=0 match rule order 2, 'New-Rule-#1-MONITOR', action Audit

**192.168.1.16 51251 -> 192.0.2.1 443 6 AS=4 ID=0 match rule order 3, 'New-Rule-#2-BLOCK\_RESET', action Reset**

192.168.1.16 51251 -> 192.0.2.1 443 6 AS=4 ID=0 MidRecovery data sent for rule id: 268437504, rule\_acti 192.168.1.16 51251 -> 192.0.2.1 443 6 AS=4 ID=0 Generating an SOF event with rule\_id = 268437504 ruleAc

**192.168.1.16 51251 -> 192.0.2.1 443 6 AS=4 ID=0 reset action**

192.0.2.1 443 > 192.168.1.16 51251 6 AS-4 ID=0 New Appld session 192.0.2.1 443 > 192.168.1.16 51251 6 AS=4 ID=0 Host cache match found on first packet, service: HTTPS (1122), client: AOL(1419), payload: AOL (1419), reinspect: False 192.168.1.16 51251 > 192.0.2.1 443 6 AS=4 ID=0 app event with client changed. service changed, payload changed, referred no change, miss no change, Mad no change, fas host no change, bits 0x1D 192.168.1.16 51251 > 192.0.2.1 443 6 AS=4 ID=0 New firewall session 192.168.1.16 51251 > 192.0.2.1 443 6 AS=4 ID=0 Starting with minimum 2, 'New-Rule-#1-MONITOR', and Saclone first with zones  $1 \rightarrow > 1$ , geo 0(xff0)  $\rightarrow > 0$ , yan 0, sae, sgt; 0, sag sat, type: unknown, det sat: 0, det sat type: unknown, sve 1122, payload 1419, client 1419, mise 0, user 9999997, no Mad or host, no xff 192.168.1.16 51251 > 192.0.2.1 443 6 AS=4 ID=0 match rule order 2, 'New-Rule-#1-**MONITOR', action Audit** 192.168.1.16 51251 > 192.0.2.1 443 6 AS=4 ID=0 match rule order 3, 'New-Rule-#2-**BLOCK** RESET', action Reset 192.168.1.16 51251 > 192.0.2.1 443 6 AS-4 ID=0 MidRecovery, data sent for rule id: 268437504, rule\_action:5, rev id:3558448739, Eule\_match flag:0x1 192.168.1.16 51251 > 192.0.2.1 443 6 AS-4 ID-0 Generating an SOF event with zuleid - 268437504 ruleAction =  $5$  ruleReason =  $0$ 

#### **Local do Conteúdo de Detectores Lua do AppID**

Para confirmar se o Detector Lua com essa nova API existe no Dispositivo/FTD, você pode verificar se a API addHostFirstPktApp está sendo usada nas 2 pastas do detector de aplicativos:

- 1. VDB AppID detectors -/var/sf/appid/odp/lua
- 2. Detectores Personalizados -/var/sf/appid/custom/lua
- Por exemplo:grep addHostFirstPktApp \* em cada pasta.

Exemplos de problemas:

• Problema: Detector Lua personalizado não ativado no FMC.

Local a ser verificado: /var/sf/appid/custom/lua/

 Resultado esperado: um arquivo para cada detector de aplicativo personalizado ativado no FMC deve existir aqui. Verifique se o conteúdo corresponde ao arquivo lua carregado.

• Problema: O arquivo de detector de lua carregado tem erros.

Arquivo a ser verificado: /var/log/messages on FTD

Log de erros:

<#root>

Dec 18 14:17:49 intel-x86-64 SF-IMS[15741]:

Error - appid: can not set env of Lua detector /ngfw/var/sf/appid/custom/lua/6698fbd6-7ede-11ed-972c-d12

#### **Passos de Troubleshooting**

Problema: aplicativos não identificados corretamente para o tráfego que vai para a porta e o endereço IP definidos pelo usuário.

Etapas para solucionar problemas:

- Verifique se o detector de lua está definido corretamente e ativado no FTD.
	- Verifique o conteúdo do arquivo lua no FTD e verifique se nenhum erro é visto na ativação.
- Verifique o IP destino, a porta e o protocolo do primeiro pacote na sessão de tráfego.
	- Ele pode corresponder aos valores definidos no detector de lua.
- Verifique o comando system-support-application-identification-debug.

Procure a linha Host cache match found on first packet. Se ela estiver ausente, isso indica que nenhuma correspondência foi ○ encontrada pela API.

#### **Detalhes das limitações, problemas comuns e soluções alternativas**

Na versão 7.4, não há interface do usuário para usar a API. O suporte à interface do usuário seria adicionado em versões futuras.

Histórico das revisões

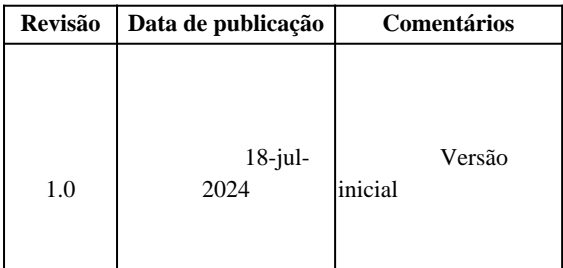

### Sobre esta tradução

A Cisco traduziu este documento com a ajuda de tecnologias de tradução automática e humana para oferecer conteúdo de suporte aos seus usuários no seu próprio idioma, independentemente da localização.

Observe que mesmo a melhor tradução automática não será tão precisa quanto as realizadas por um tradutor profissional.

A Cisco Systems, Inc. não se responsabiliza pela precisão destas traduções e recomenda que o documento original em inglês (link fornecido) seja sempre consultado.